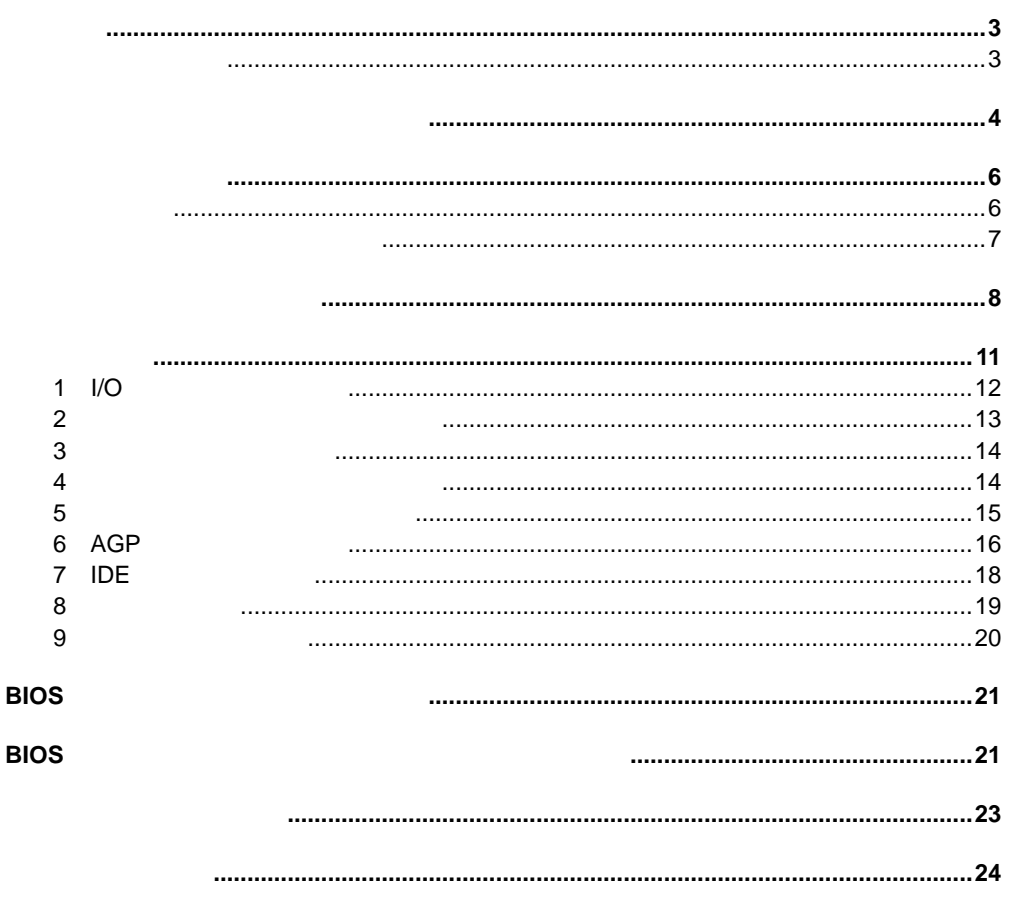

® Express Installer CD - ROM

Express Installer Intel<sup>®</sup> Desktop Boards D845GERG2 and D845GEBV2 Product Guide()

Readme

A99402 - 005J

D845GERG2 / D845GEBV2

and Conditions of Sales  $\lambda$ 

D845GERG2 D845GEBV2

Web http://www.intel.co.jp Pentium Intel Corporation

 $\dagger$ Copyright© 2002, Intel Corporation

Intel's Terms

 $\circledR$ 

A

 $AC$ 

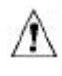

 $\mathsf{ESD}$ 

D845GERG2 / D845GEBV2<br>EMC

 $\Box$  EMC  $\Box$ Intel<sup>®</sup> Desktop Boards D845GERG2 and D845GEBV2 Product Guide

使用目的 本製品は 家庭用またはオフィス用情報技術機器( I.T.E として 適切なコンピュ

 $\bullet$ 

D845GEBV2

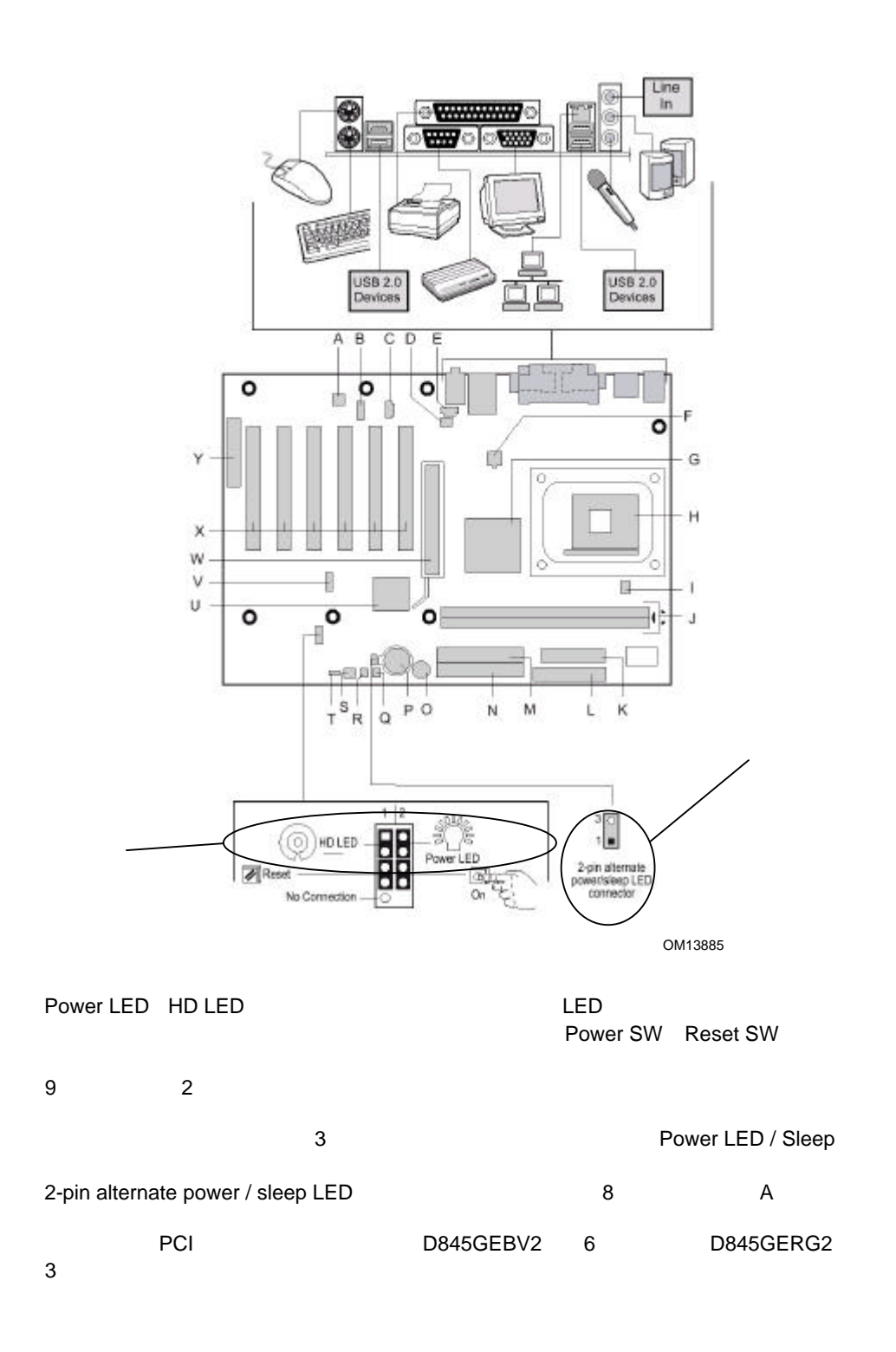

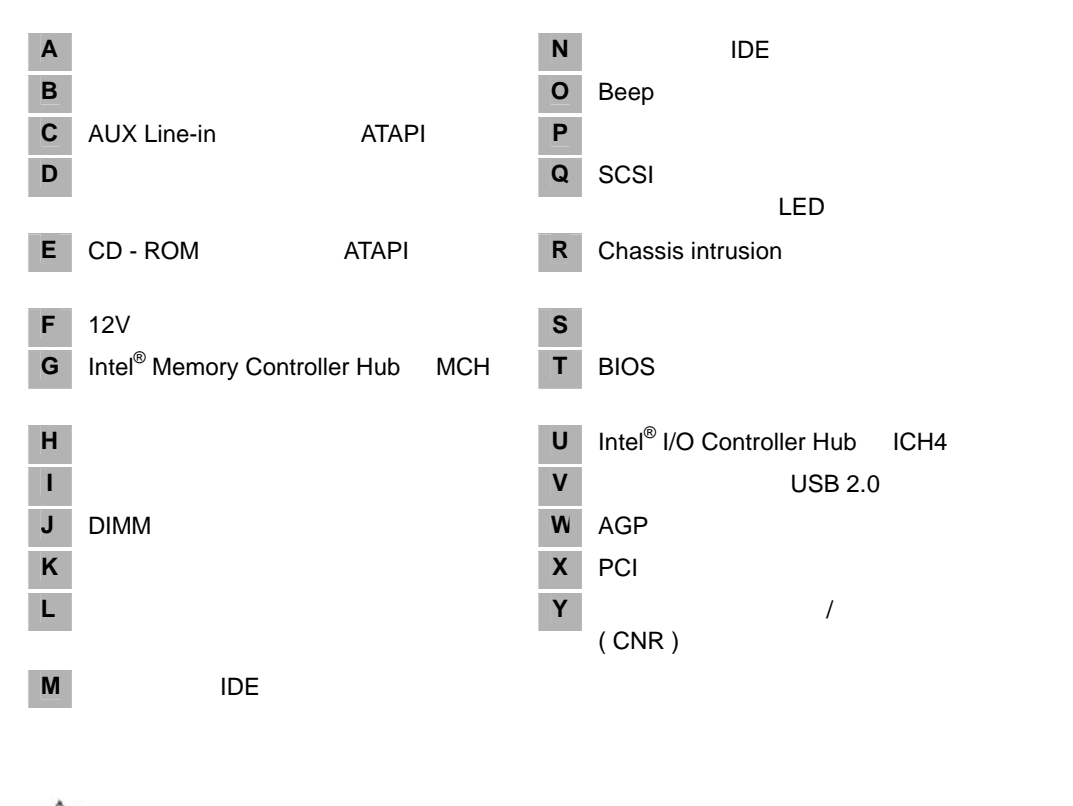

∕∖

DC +5V DC +12V

O Beep and  $\mathcal{B}$ 

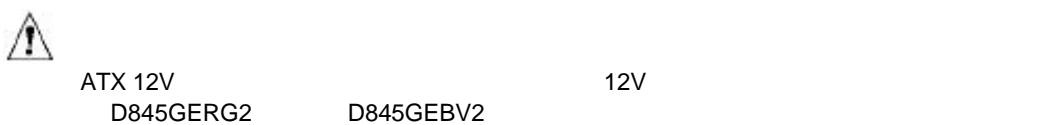

ATX 12V **Express Installer CD - ROM** Intel® Desktop Boards D845GERG2 and D845GEBV2 Product Guide

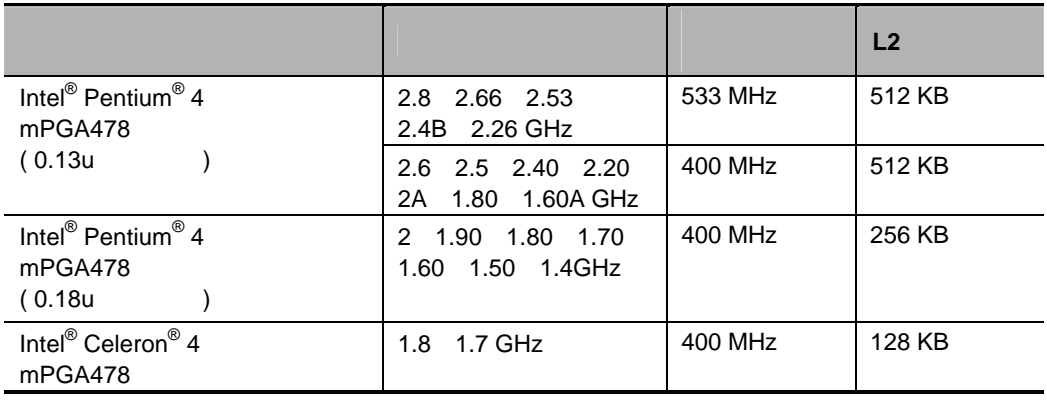

D845GERG2 D845GEBV2

 $Web$ 

http://support.intel.co.jp/jp/support/motherboards/desktop/

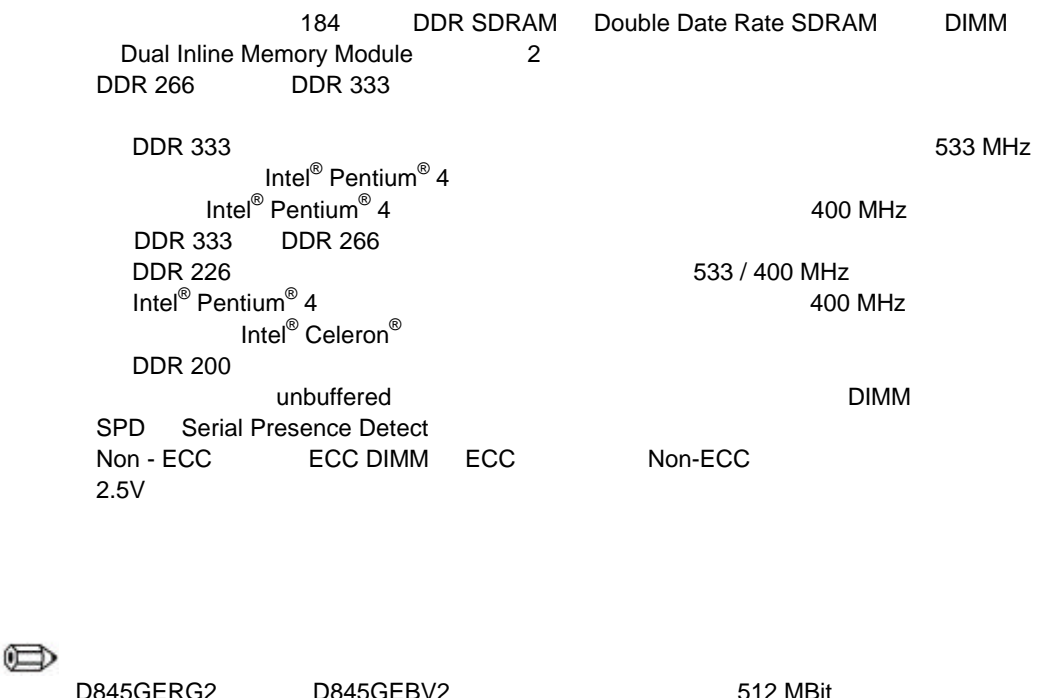

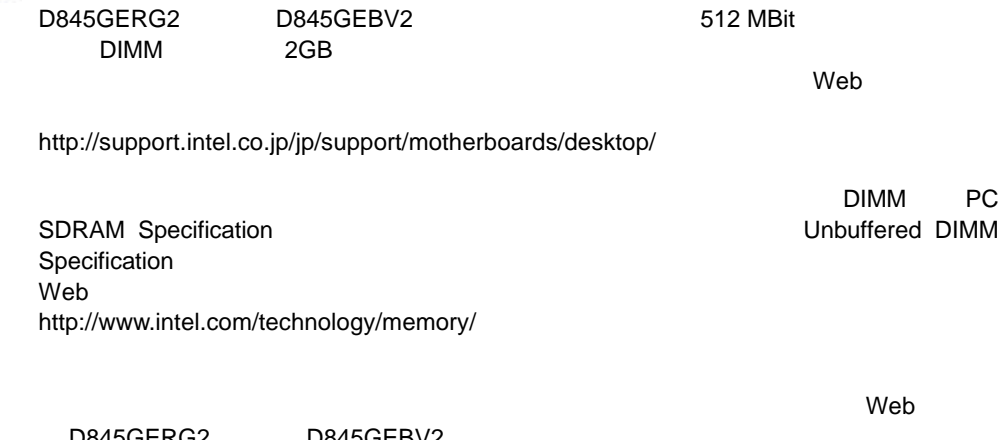

D845GERG2 D845GEBV2 http://support.intel.co.jp/jp/support/motherboards/desktop

 $\oplus$ 

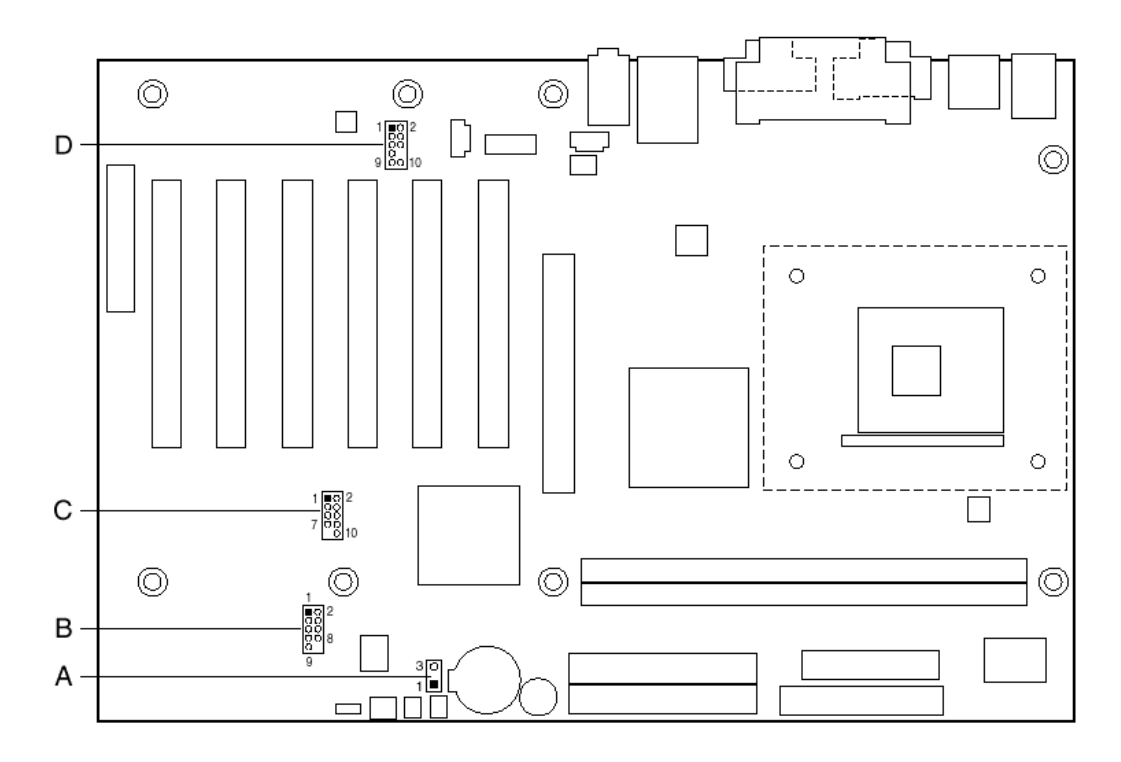

OM13580

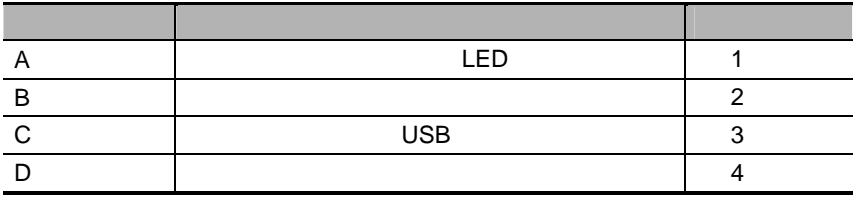

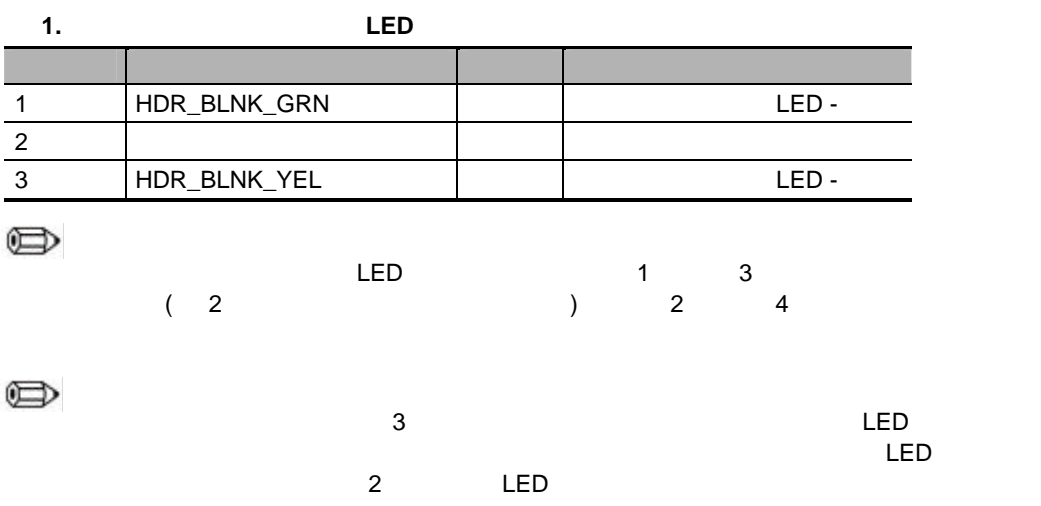

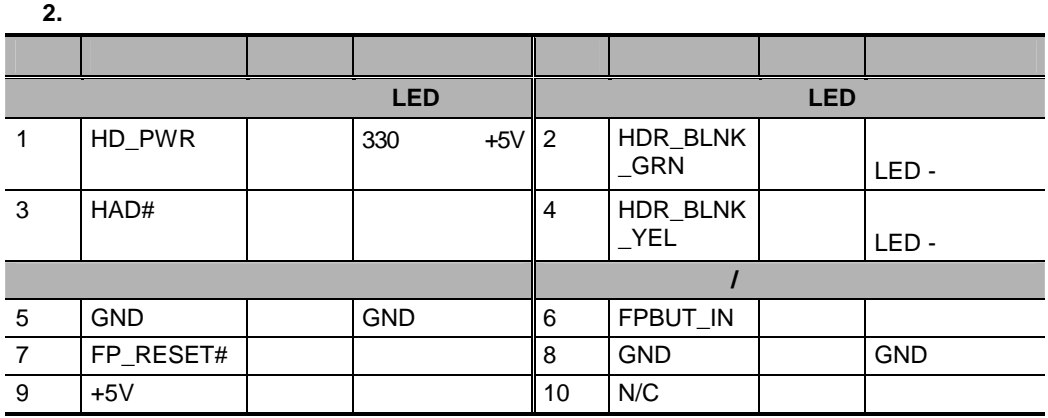

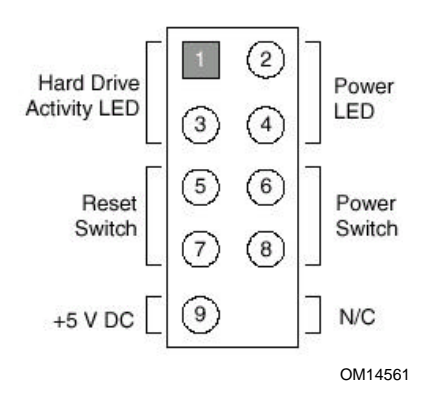

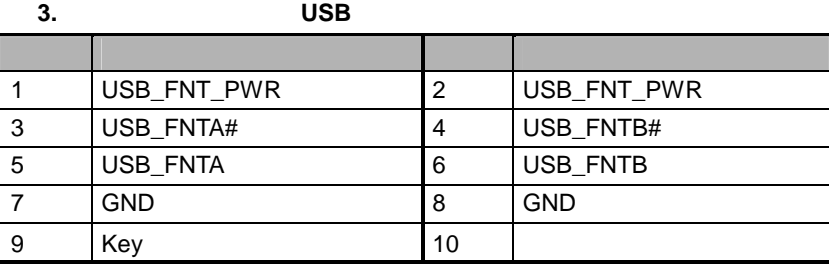

 $\oplus$ 

Hi-Speed USB 2.0

**4.** フロント パネル用オーディオ コネクタ

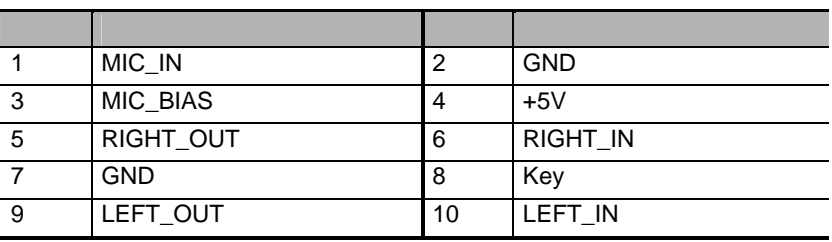

 $\bigoplus$ 

 $1.5 \t 5 \t 6 \t 9 \t 10$ 

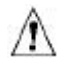

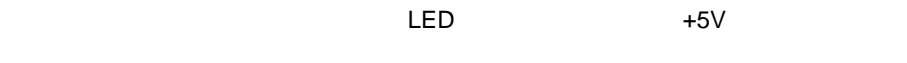

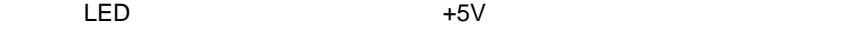

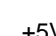

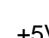

 $\mathsf{LED}$ 

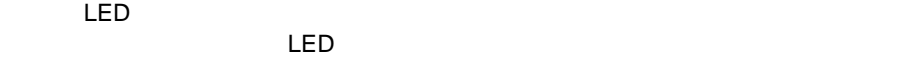

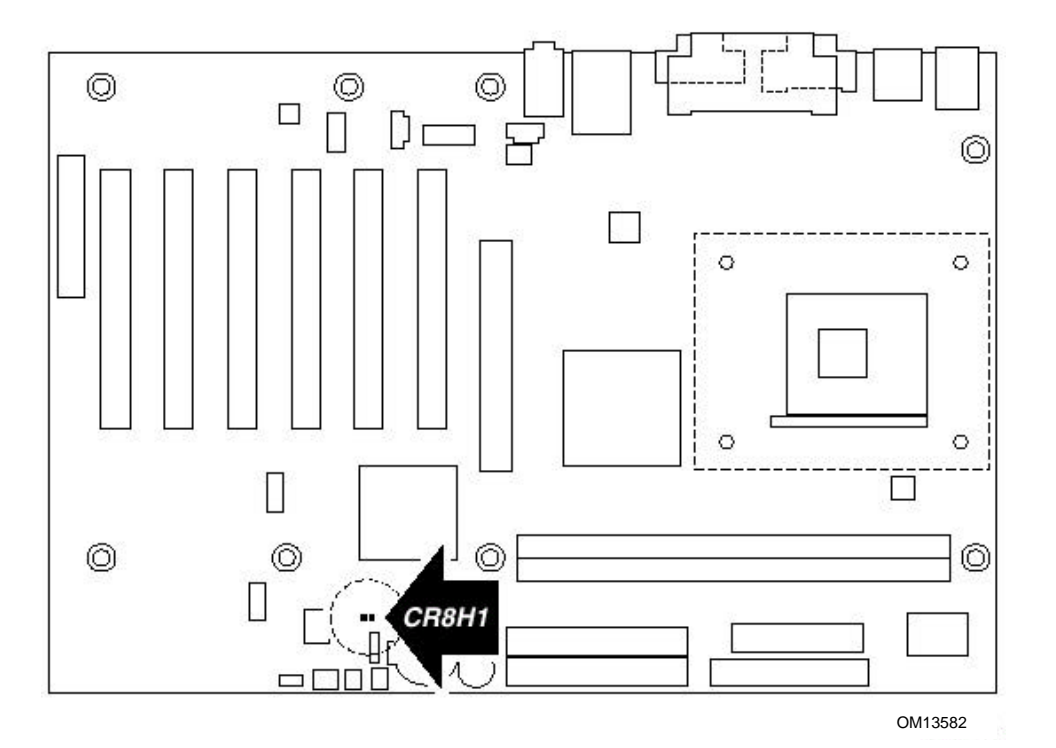

1 I/O

<u>I</u>/O  $\blacksquare$  $EMI$ 

 $\mathsf{N}$ O  $\mathsf{N}$ 

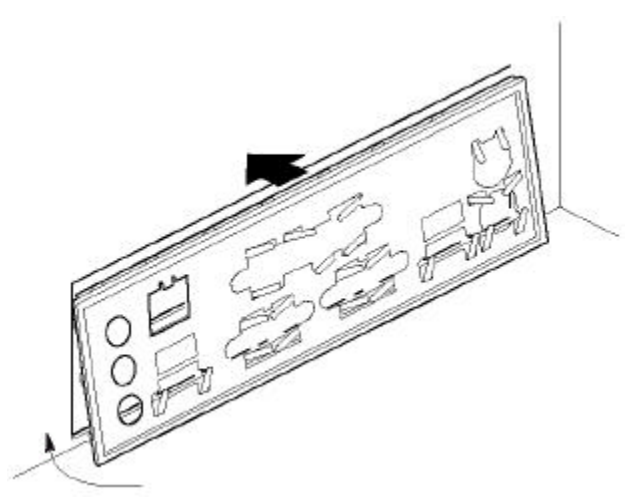

OM12116

 $\mathbb{A}$  $ATX 12V$  and  $ATX 12V$ D845GERG2 D845GEBV2

2  $\sim$  7  $\sim$  7  $\sim$ 

ATX 12V and the state of the Express Installer CD - ROM and  $\mathbb{R}^{\otimes}$ Desktop Boards D845GERG2 and D845GEBV2 Product Guide

D845GERG2 6 D845GEBV2 8 8  $\overline{a}$ 

13

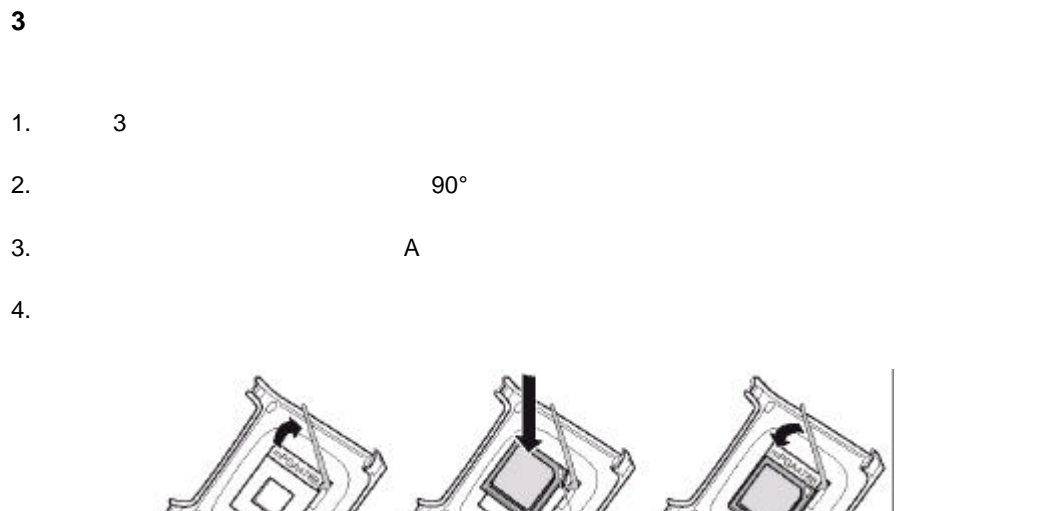

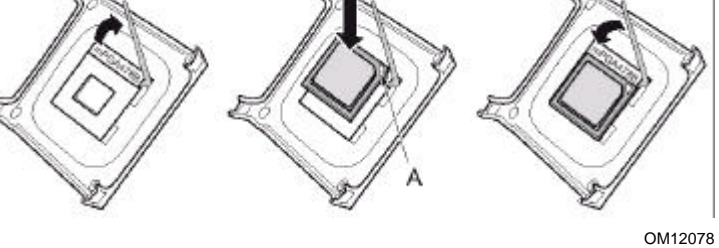

#### **4** ファン ヒートシンクの取り付け

Web  $\overline{\phantom{a}}$ http://support.intel.com/support/processors/pentium4/intnotes478.htm

# $\bigwedge$

**5**  $\overline{\phantom{a}}$  $\mathbb{A}$ AGP エディ コンピュータ DIMM カードを取り付ける DIMM  $(AGP \qquad \qquad )$ 

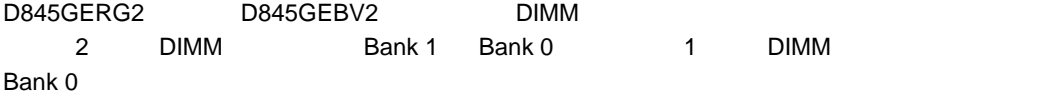

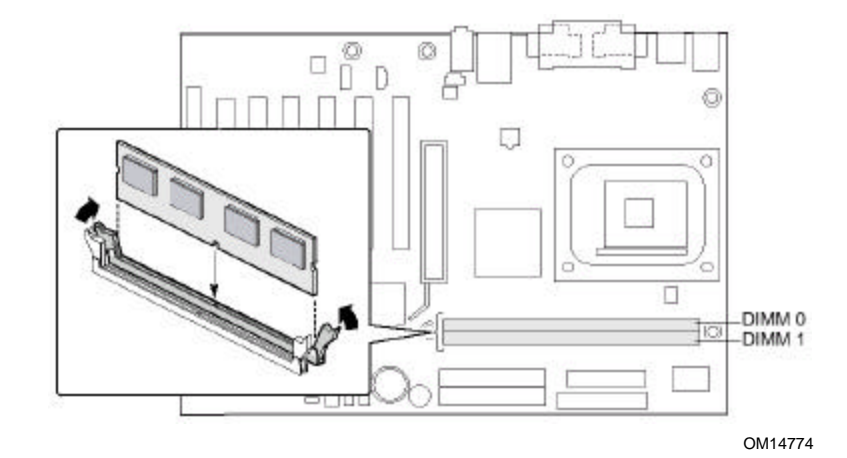

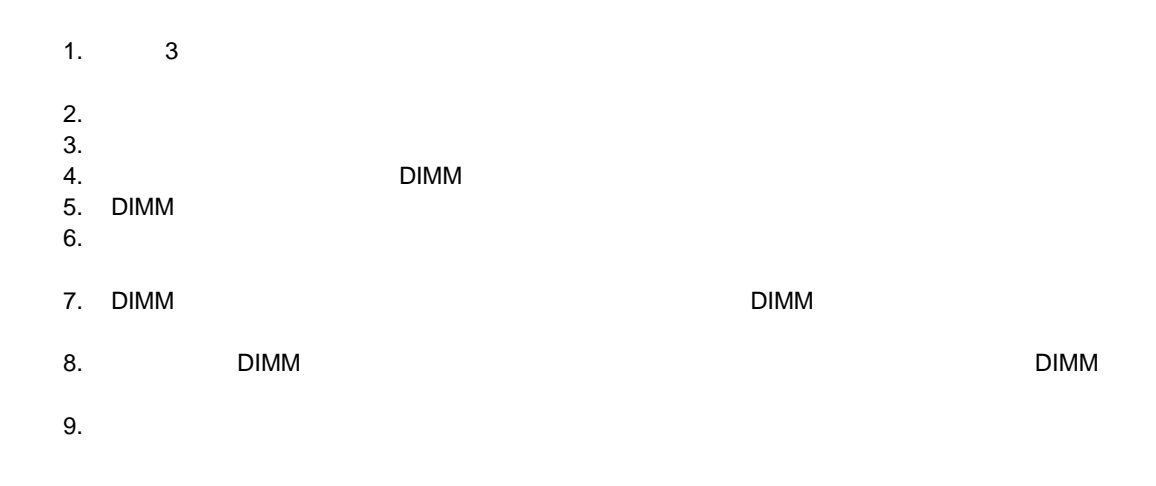

**6 AGP** 

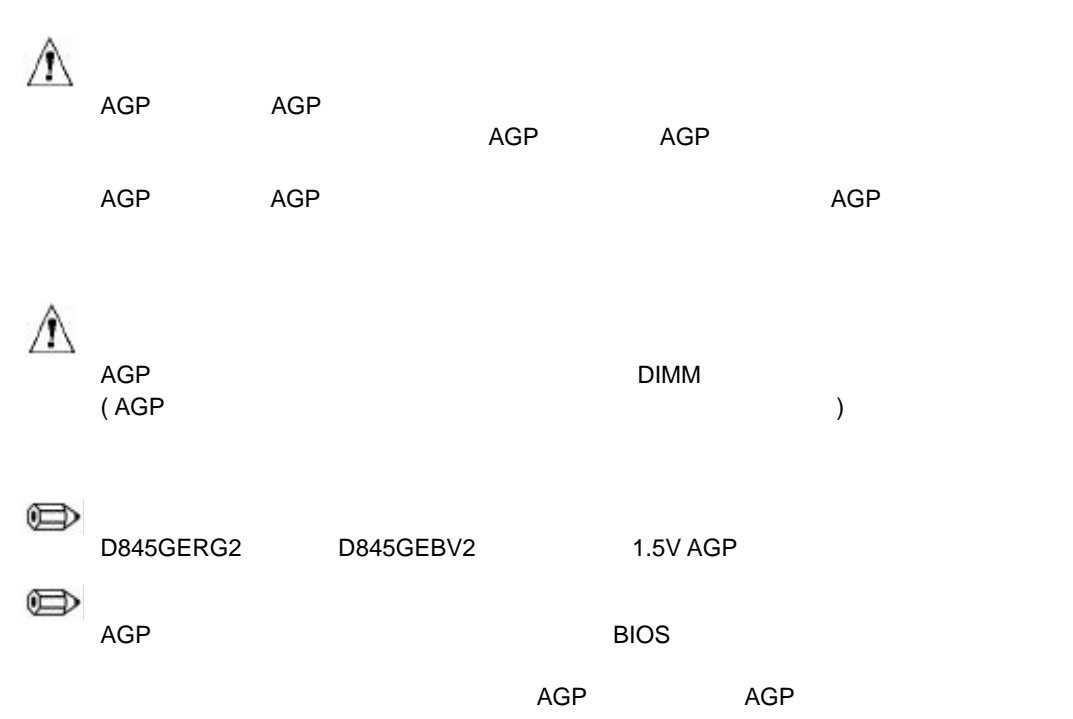

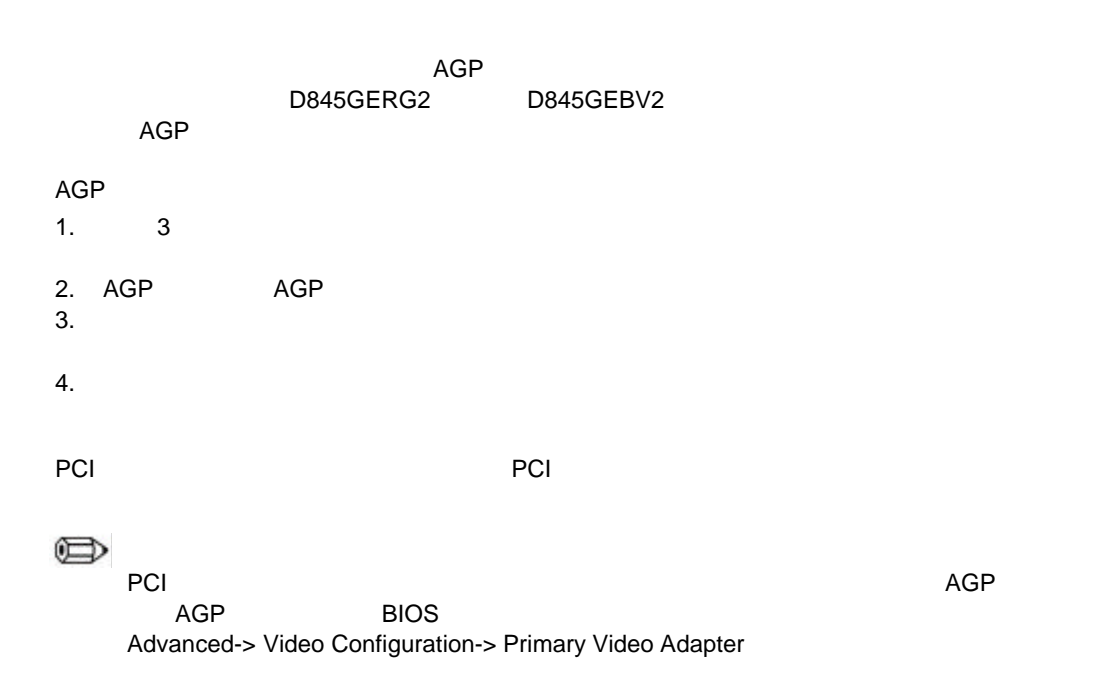

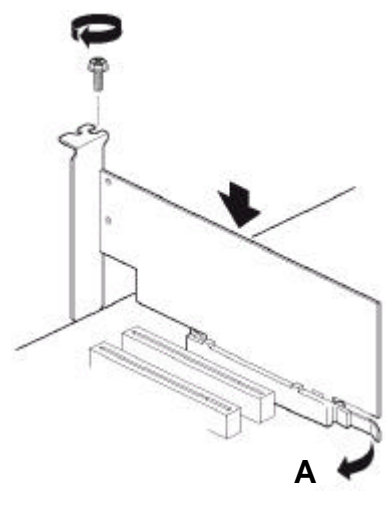

OM14695

 $\mathsf{AGP}$  , and  $\mathsf{AGP}$ 

AGP

#### **7 IDE** ドライブの接続

# O

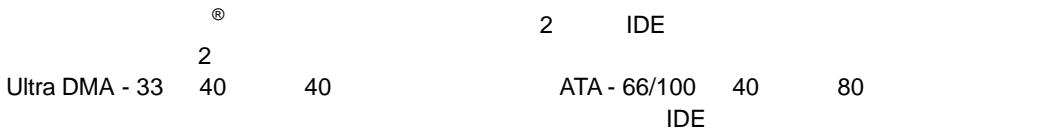

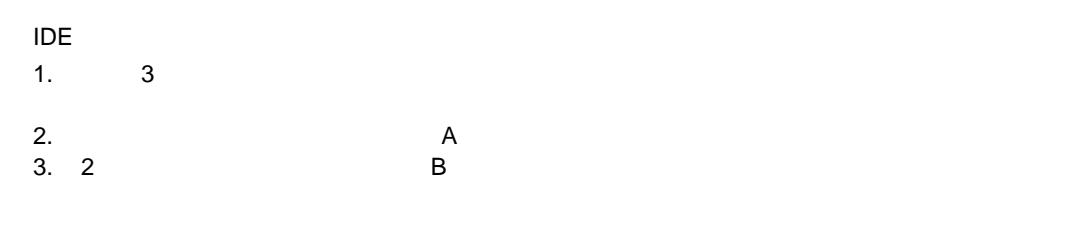

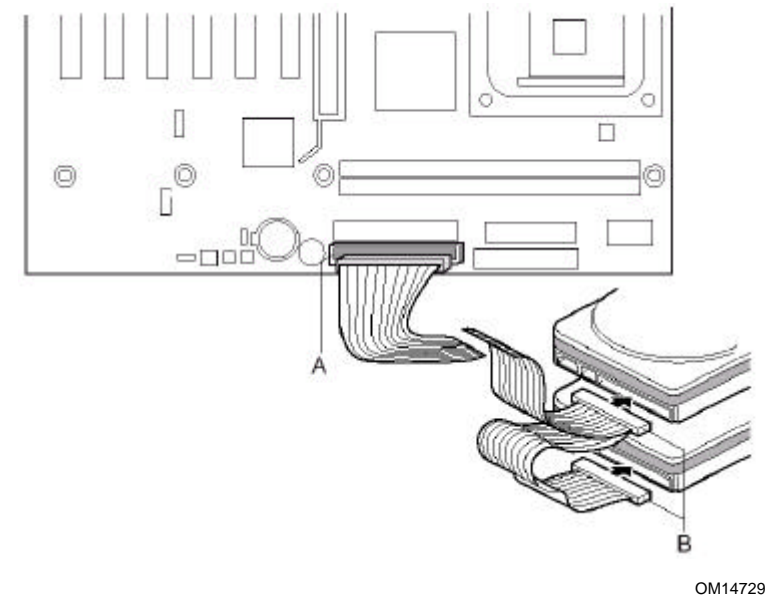

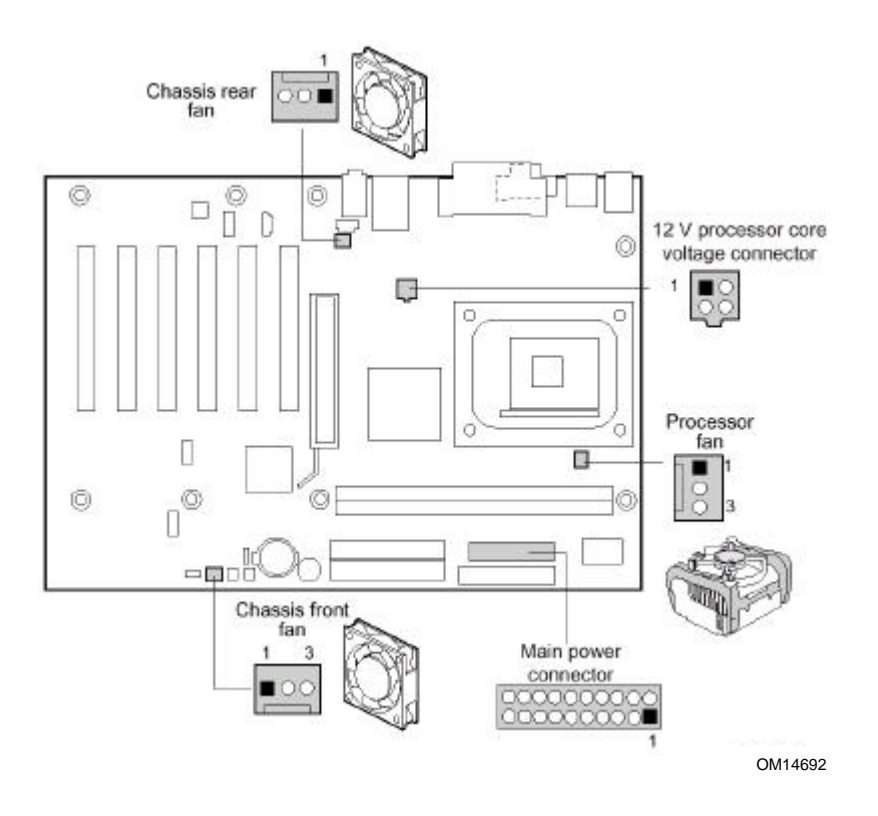

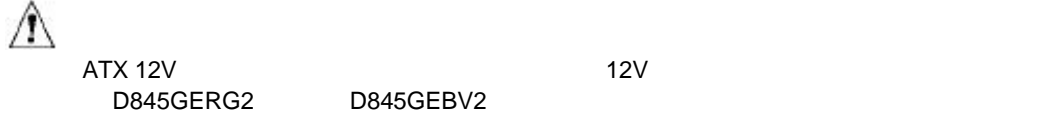

ATX 12V and the state of the state of the state of the state of the state of the state of the state of the state of the state of the state of the state of the state of the state of the state of the state of the state of th Desktop Boards D845GERG2 and D845GEBV2 Product Guide

1.  $3$ 

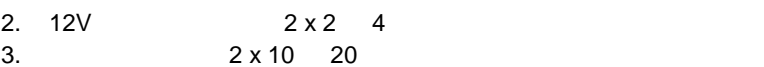

**9** 電源ケーブルの接続

# **BIOS**

ends the process of the BIOS entity and BIOS the BIOS entity of the BIOS entity  $\mathsf{BIOS}$  $\mathsf{POST}$  , we are the state  $\mathsf{POST}$ 

 $\langle F2 \rangle$ 

# **BIOS** コンフィギュレーション ジャンパ ブロックの設定

 $\mathbb{A}$ 

**BIOS** コンフィギュレーション ジャンパ ブロック ジャンパ ブロック ジャンパ ブロック

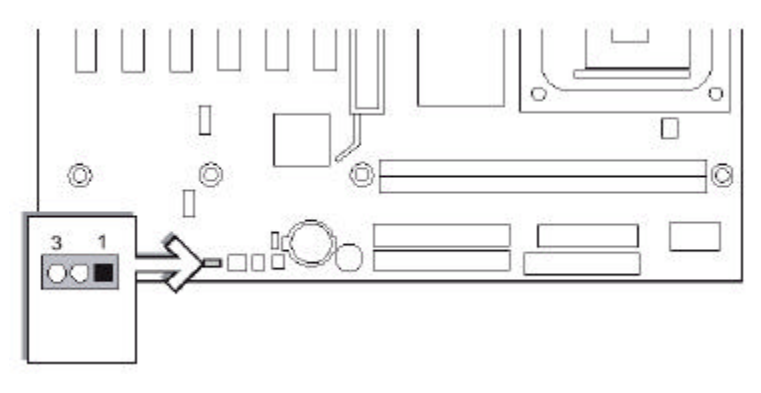

OM14693

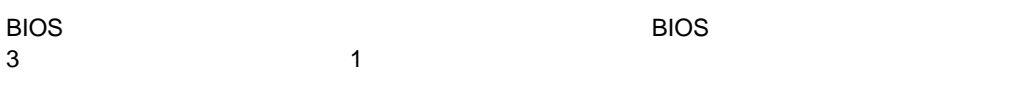

**BIOS** セットアップ コンフィギュレーション ジャンパ ブロック ジャンパ ブロック

#### **BIOS** セットアップ コンフィギュレーション ジャンパ・ゴール ジャンパ・ブロック

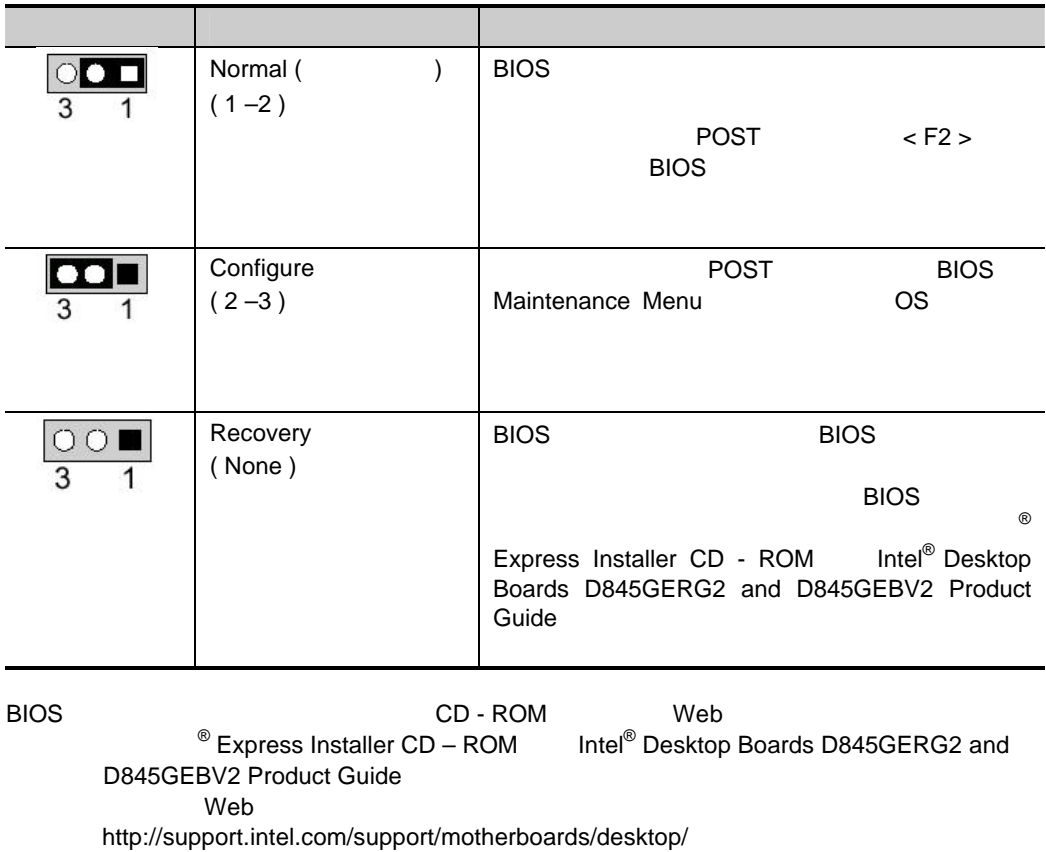

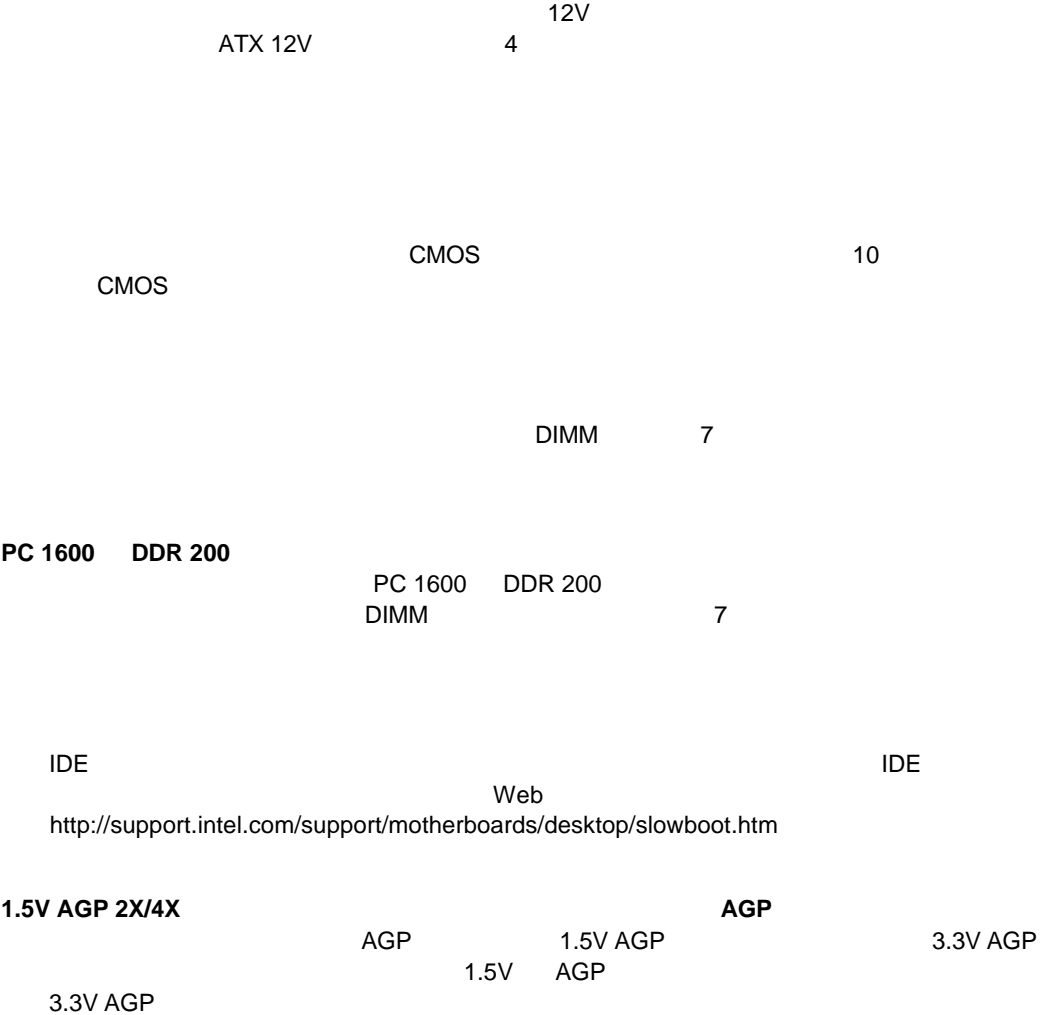

 $\mathsf{Web}$ http://support.intel.co.jp/jp/support/motherboards/desktop/

 $\overline{B}$ IOS  $\overline{B}$  $\circledR$ 

製品技術仕様( TPS

 $\lambda$  Web  $\lambda$ 

互換性(対応インテル

0120-868686

http://support.intel.co.jp/jp/support/contact.htm

 $Web$